# **P6Spy UI Plugin - Reference Documentation**

**Authors:** Burt Beckwith **Version:** 1.0.0

#### **Table of Contents**

- **1** [Introduction to the P6Spy UI Plugin](#page-1-0)
- **2** [Configuration](#page-2-0)

# <span id="page-1-0"></span>**1 Introduction to the P6Spy UI Plugin**

The [P6Spy](https://github.com/p6spy/p6spy) UI plugin uses the **P6Spy** library to intercept JDBC calls and display them in a web page. One benefit of P6Spy is that it will display the SQL that was actually run with SQL ? placeholders but also the SQL with the actual values.

{info} Note that the plugin does not require the use of the Grails [p6spy](http://grails.org/plugin/p6spy) plugin and is actually incompatible with it. If you are currently using it, migrate your settings from spy.properties to Config.groovy as described in the configuration section and uninstall it. {info}

The plugin includes with a controller and a GSP that will display the executed SQL in a DataTable, and also graphs in a second tab. Once the plugin is installed navigate to [http://localhost:8080/appname/p6s](http://localhost:8080/appname/p6spy)py to view the queries and graphs, or <http://localhost:8080/appname/p6spy/admin>for a basic page displaying configuration settings.

#### **Release history**

- 1/04/2016 1.0.0 release
- $\bullet$  11/11/2012 Initial 0.1 release

## <span id="page-2-0"></span>**2 Configuration**

P6Spy works by intercepting JDBC calls to log the executed SQL and parameters. There are multiple ways to configure this; by default the plugin will update the JDBC URL and driver class name for you, and the P6Spy driver will intercept calls and re-route them to the real driver. This is not possible if you use a JNDI data source, so in that case or if the configuration is more complex you can manually configure the DataSource.

If you cannot or don't want to use the auto-configuration feature, the first thing you need to do is change the driverClassName property in DataSource.groovy (or in the JNDI configuration) for any environments that you want to use the plugin in. Change it to com.p6spy.engine.spy.P6SpyDriver, e.g.

```
dataSource {
 …
   driverClassName = 'com.p6spy.engine.spy.P6SpyDriver'
 …
}
```
Having done this, you need to tell P6Spy what the real driver is. You do not create a spy.properties file like you usually do when working with P6Spy - instead you store settings in Config.groovy. This is more convenient since the plugin has many default values already set, so you only need to set the values that are required (currently just "realdriver" and only if you're not using auto-configuration) and any overrides or other values that don't have defaults set. In addition you can also externalize properties and take advantage of other features of setting properties in Config.groovy. If you're using MySQL you would specify the real driver class as

```
grails.plugin.p6spy.config.realdriver = 'com.mysql.jdbc.Driver'
```
and if you're using a different database change the value to the appropriate driver class.

The following table summarizes the various configuration options. Options that start with "config" are passed through to P6Spy, and those starting with "gsp" and "updateDataSource" are plugin-specific.

All must be set if Config.groovy or an external config file, and must include the grails.plugin.p6spy. prefix, e.g.

grails.plugin.p6spy.config.jmx = **false**

See [the P6Spy documentation](https://p6spy.github.io/p6spy/2.0/configandusage.html) for more information about the available P6Spy options.

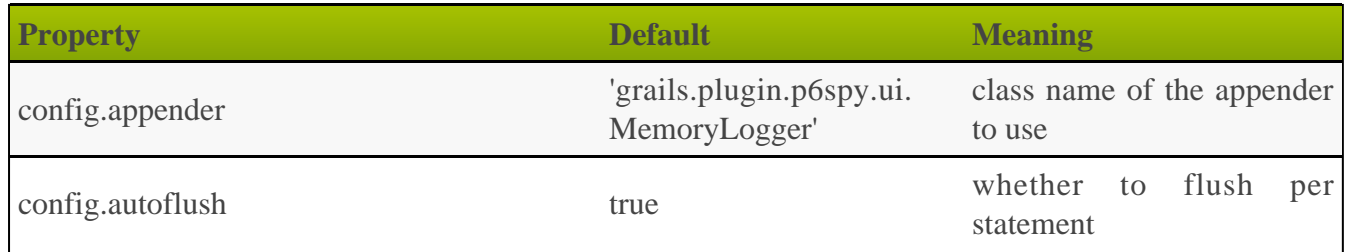

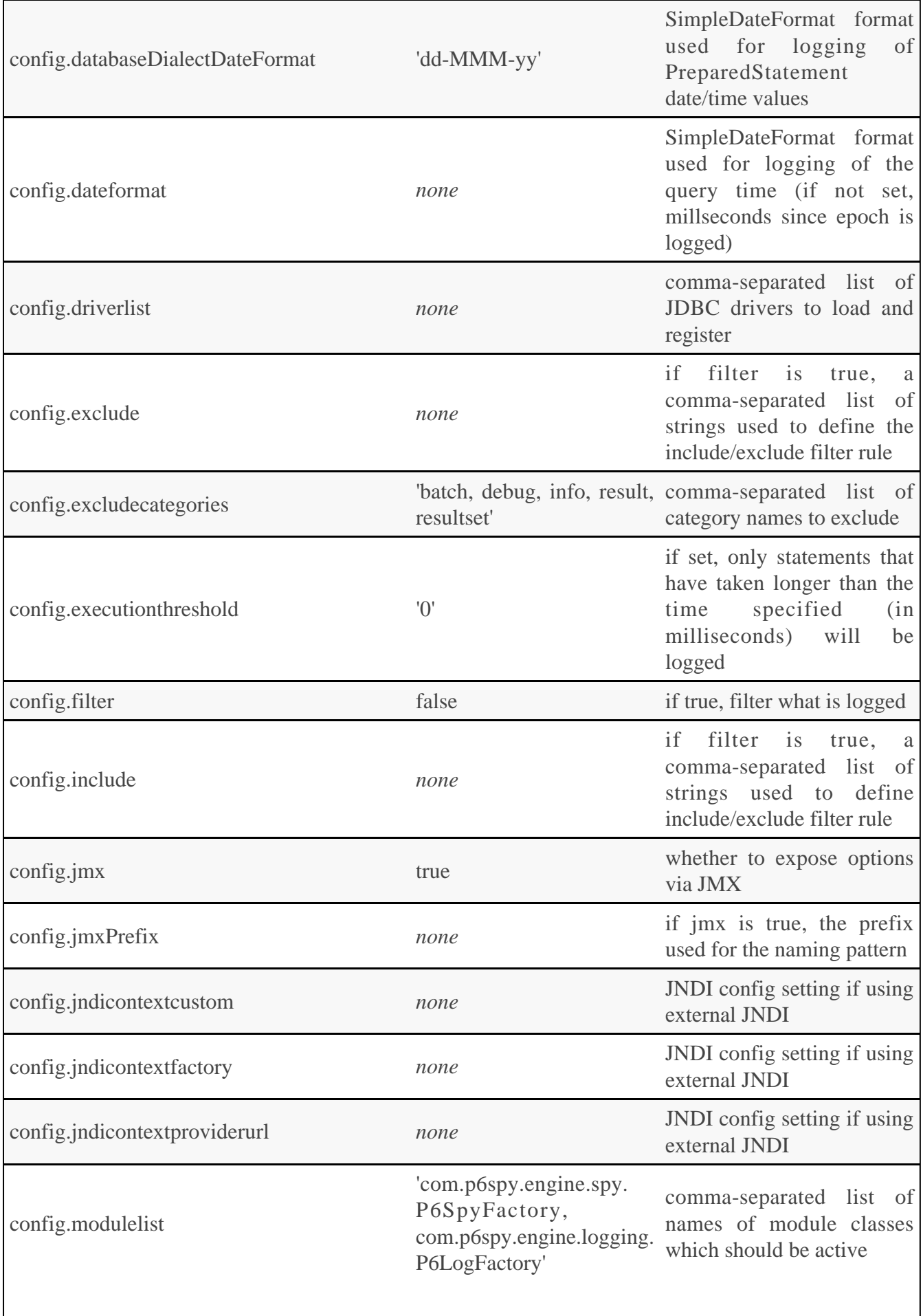

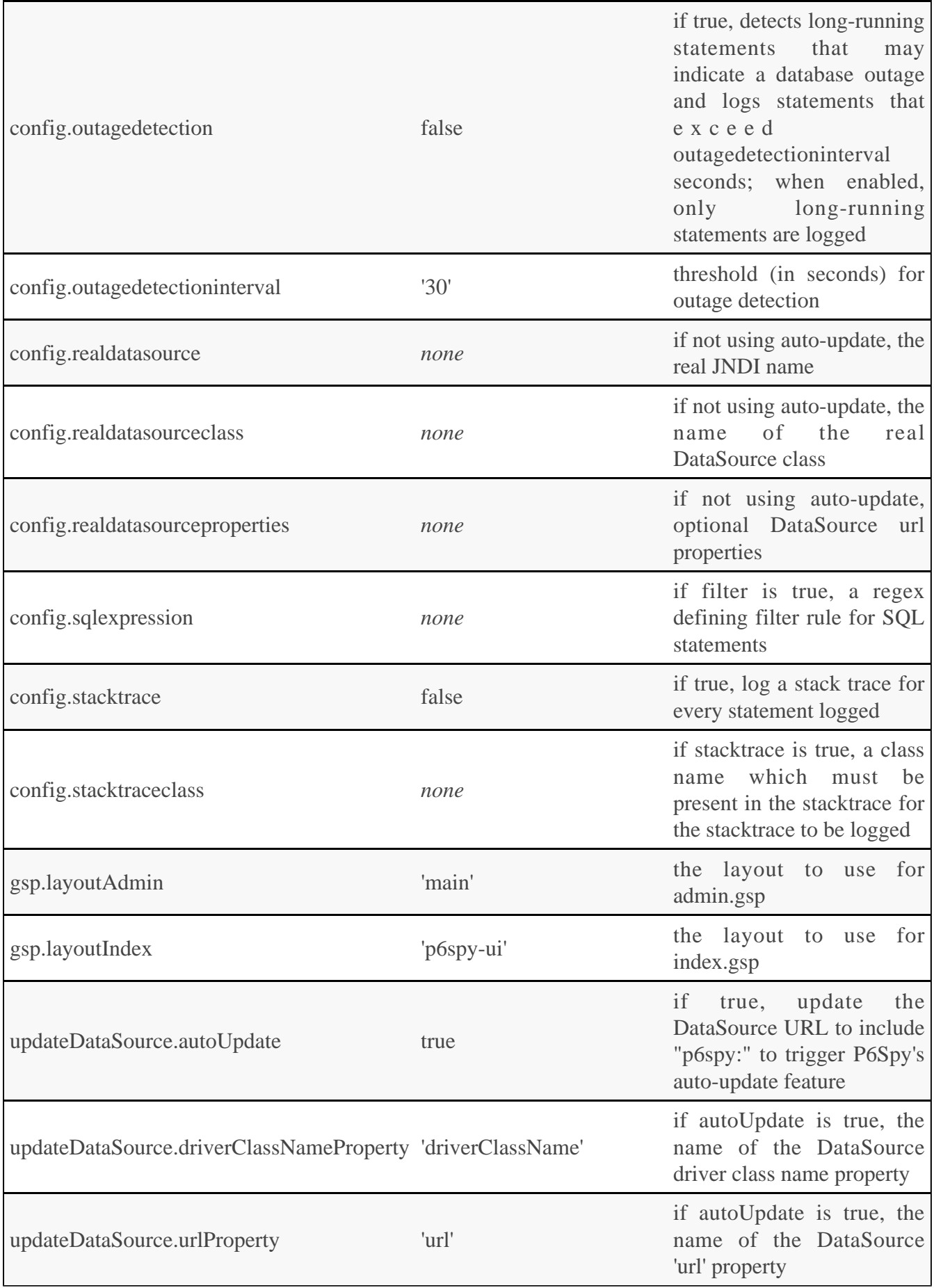